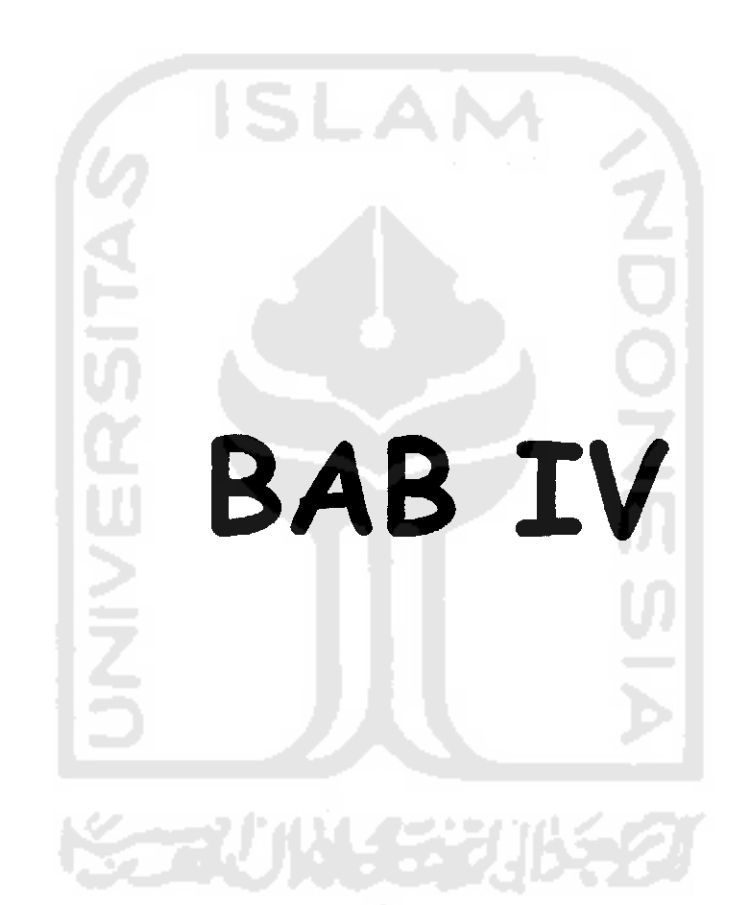

#### BAB IV

### PERANCANGAN PERANGKAT LUNAK

#### *4.1 Metode Perancangan*

Metode perancangan yang digunakan dalam mengembangkan perangkat lunak sistem. Menentukan lokasi fasilitas dengan menggunakan **fuzzy C-means** yaitu perancangan sistem berupa metode perancangan berarah aliran data dengan menggunakan alat-alat pengembangan sistem berupa **flowchart.**

## *4.2 Hasil Perancangan*

Berdasarkan analisis yang telah dilakukan maka dapat diketahui apa saja yang menjadi masukan sistem, keluaran sistem atau metode yang digunakan sistem, kebutuhan perangkat keras, kebutuhan perangkat lunak serta antannuka sistem yang dibuat, sehingga sistem yang dibuat nantinya sesuai dengan apa yang diharapkan. Dengan hasil analisis maka didapat suatu gambaran tentang perangkat lunak untuk menentukan lokasi fasilitas metode**fuzzy C-Means.**

Hasil perancangan sistem ini dibedakan menjadi 2 bagian yaitu : Diagram Alir Sistem dan Rancangan Antarmuka.

## *4.3 Diagram Alir Sistem*

Bagan alir sistem digunakan untuk menggambarkan keseluruhan langkah kerja dan sistem yang akan dibuat dan juga akan digunakan untuk menentukan langkah-langkah kerja, mulai dan perancangan antarmuka sampai pembuatan

laporan-laporan yang dibutuhkan pemakai. Gambar (4.1) sampai dengan Gambar (4.8) berikut ini merupakan diagram alir **(flowchart)** dalam penentuan lokasi fasilitas dengan menggunakan metode **fuzzy ('-Means.**

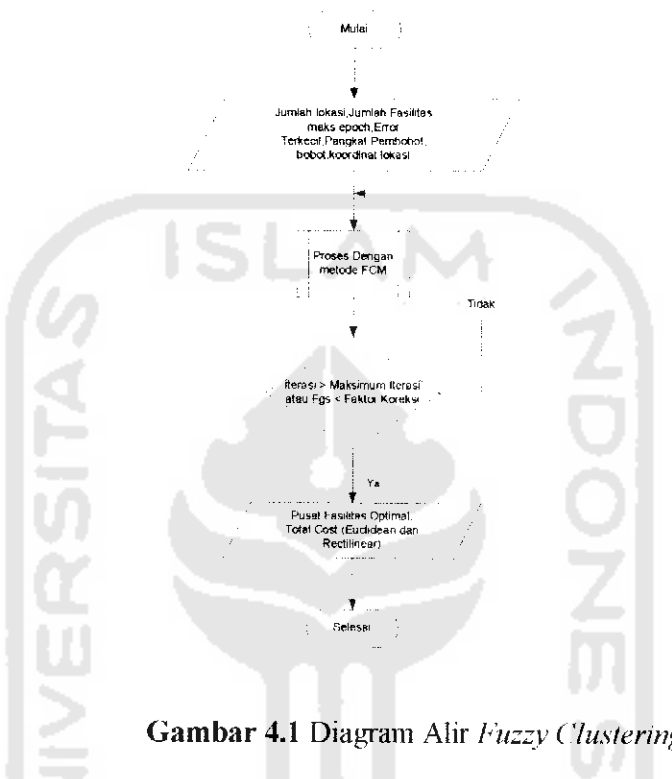

*Gambar 4.1* Diagram Alir **huzzy Clustering**

Pada proses pengambilan data akan diketahui atribut setiap data taktorfaktor yang mempengarui jumlah fasilitas yang dimasukkan sebagai kolom, jumlah lokasi yang di masukkan disebut sebagai baris dan jumlah pusat clustering optimal yang diinginkan di sebut sebagai cluster. Dan diagram ahr **fuzzy clustering** pada bagian pemrosesan metode **fuzzy C-Means** dapat dijabarkan kedalam diagram alir berikut ini :

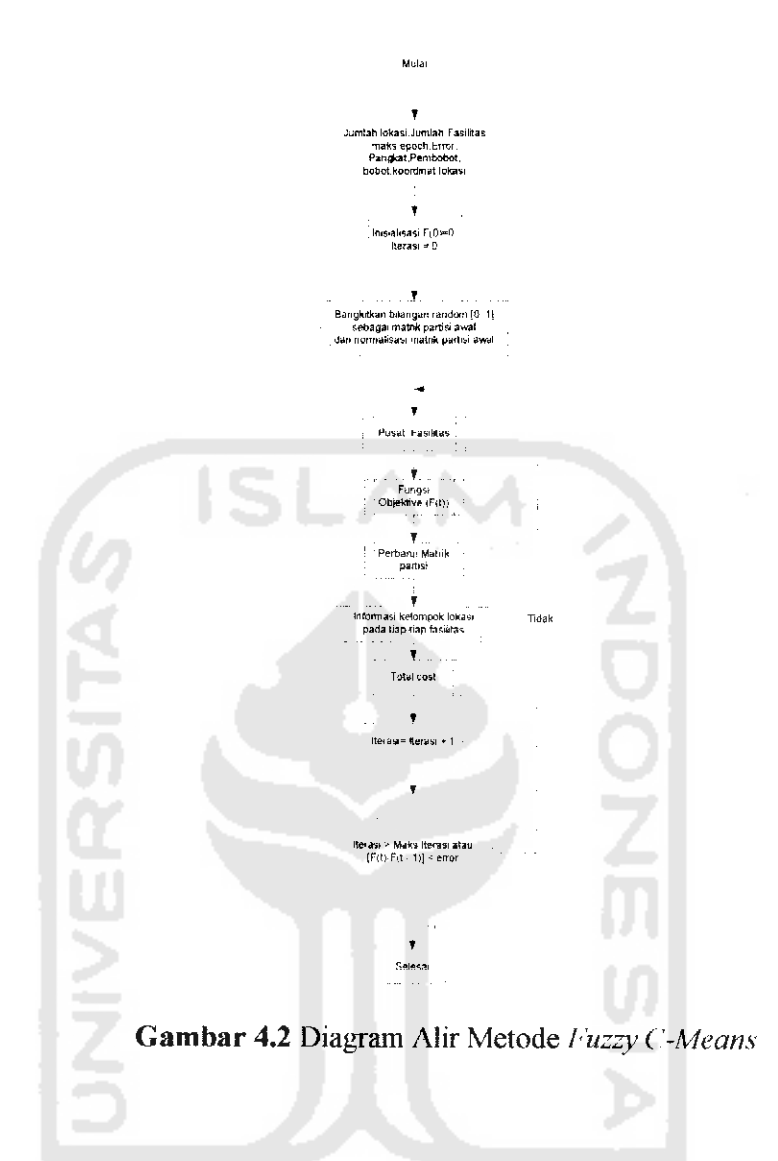

Dari diagram alir (flowchart) penentukan lokasi fasilitas dengan metode fuzzy C-Means, matrik partisi awal dapat dijabarkan Gambar (4.3) pada diagram alir berikut:

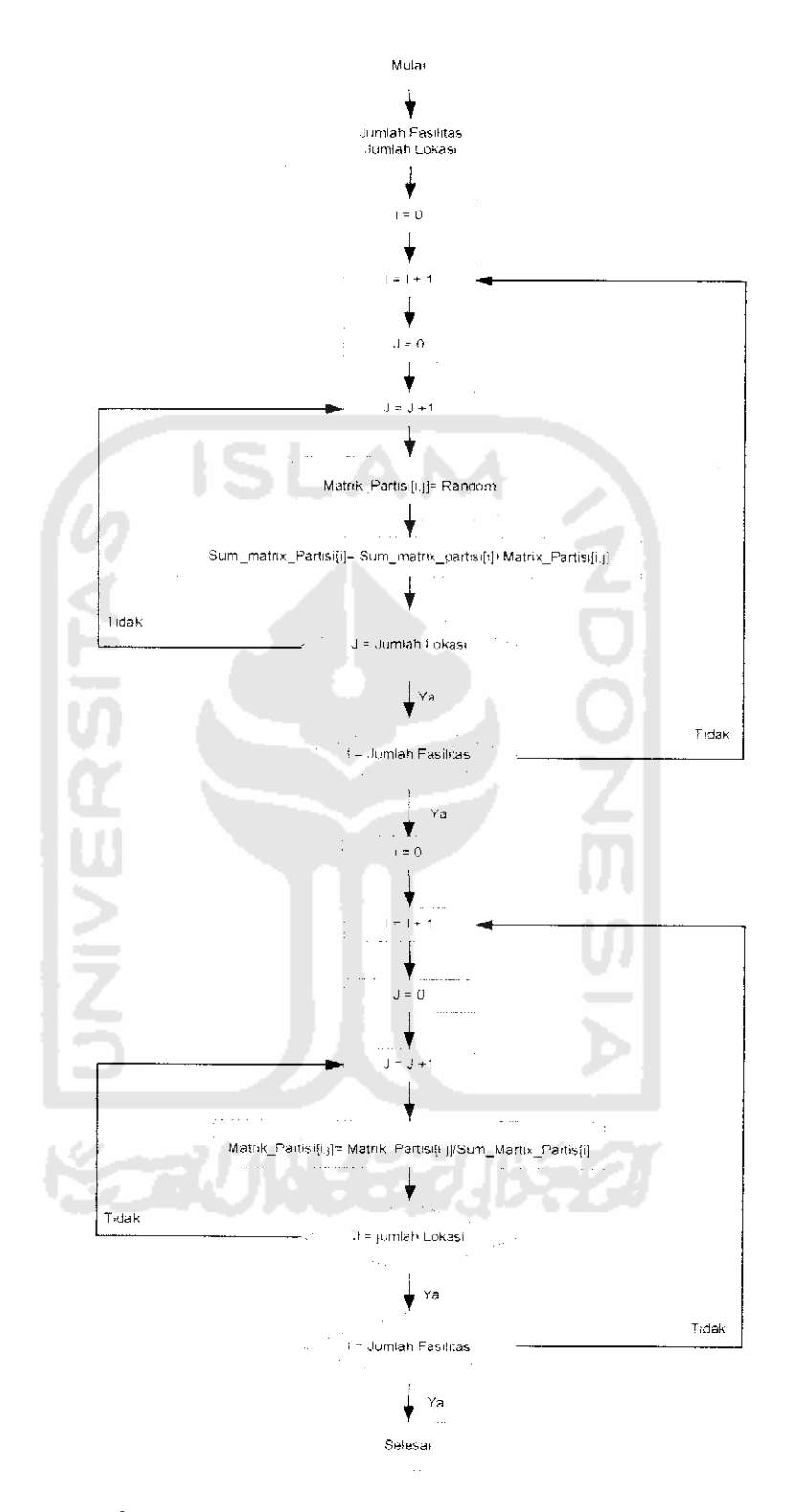

 $\frac{1}{2}$ 

*Gambar 4.3* Diagram Alir Bagian Matrik Partisi Awal

Dari diagram alir **{flowchart)** penentukan lokasi fasilitas dengan inetode **fuzzy ('-Means,** pusat fasilitas dapat dijabarkan pada Gambar (4.4) kedalam diagram alir berikut:

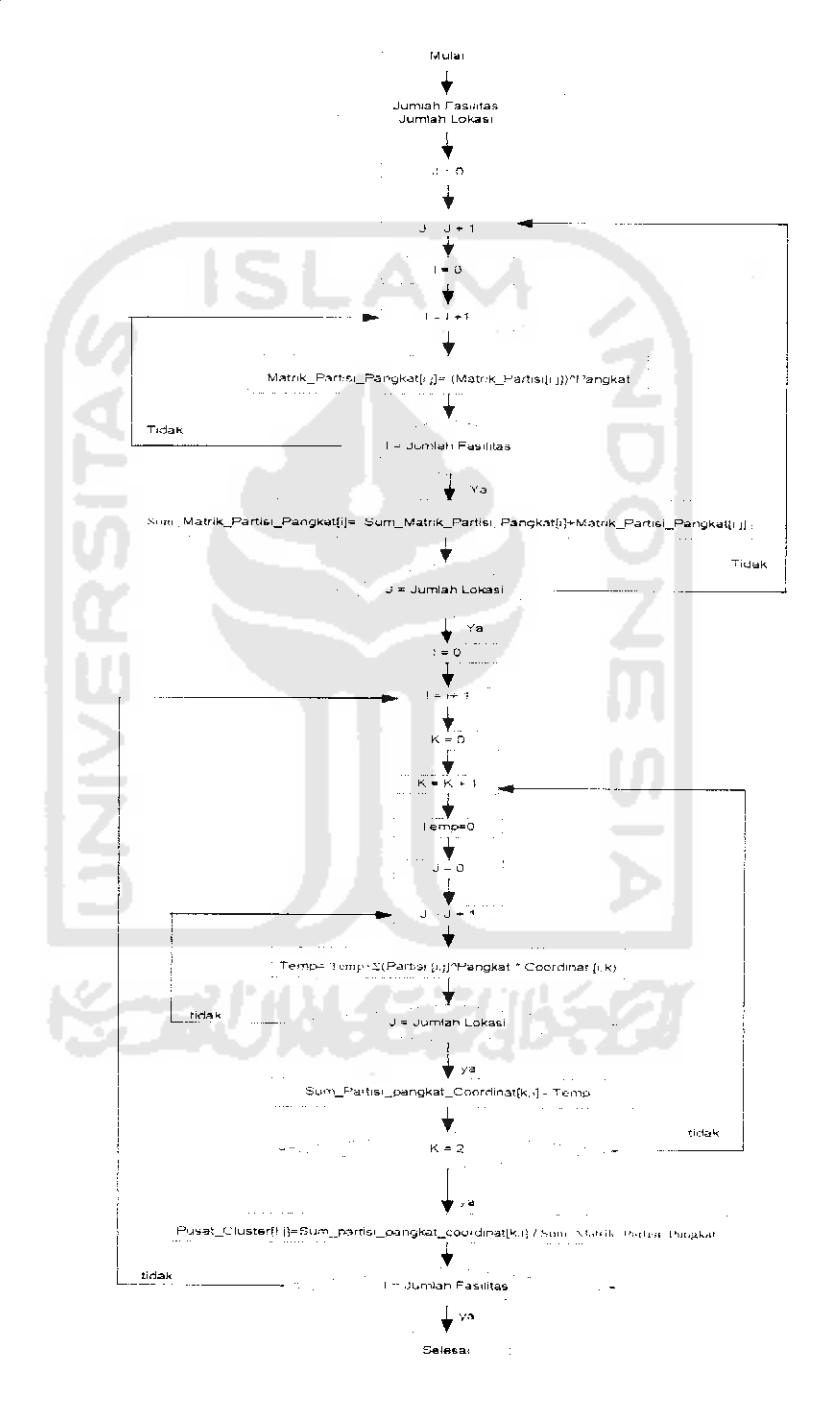

*Gambar 4.4* Diagram Alir Bagian Pusat Cluster

Dari diagram alir (flowchart) penentukan lokasi fasilitas dengan metode **fuzzy C-Means,** fungsi obyektif dapat dijabarkan Gambar (4.5) pada diagram alir berikut:

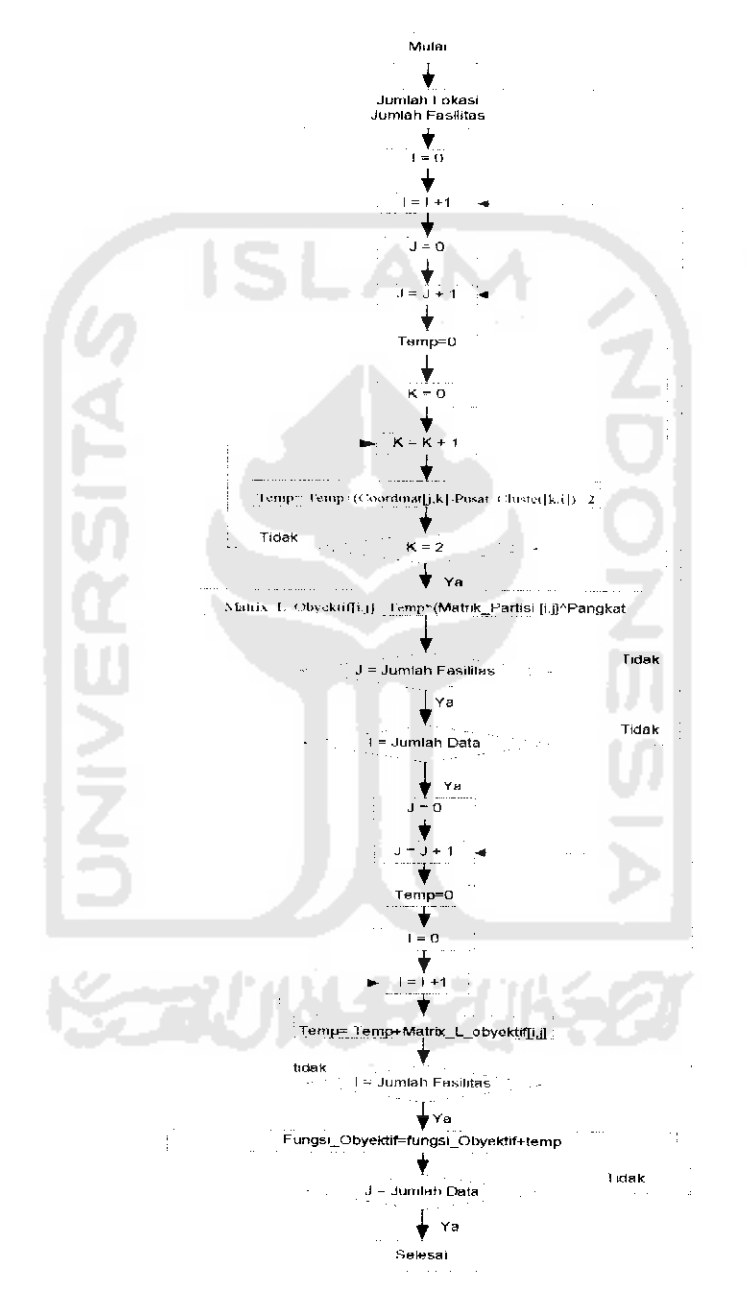

**Gambar 4.5 Diagram Alir Bagian Fungsi Obyektif** 

Dari diagram alir (flowchart) penentukan lokasi fasilitas dengan metode fuzzy C-Means, perubahan partisi dapat dijabarkan pada Gambar (4.6) pada diagram alir berikut:

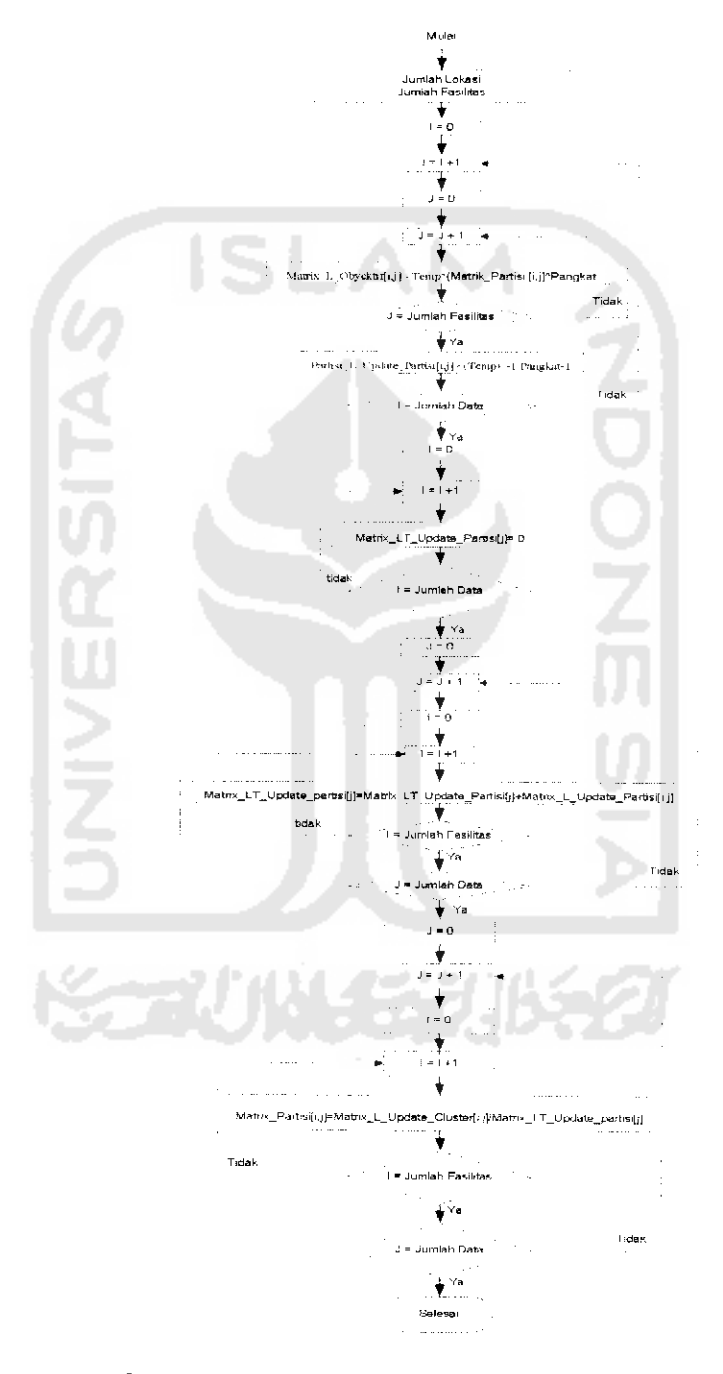

Gambar 4.6 Diagram Alir Bagian Perubahan Partisi

Dari diagram alir **flowchart)** penentukan lokasi fasilitas dengan metode **fuzzy C-Means,** informasi kclompok lokasi pada tiap-tiap fasilitas dapat dijabarkan Gambar (4.7) pada diagram alir berikut:

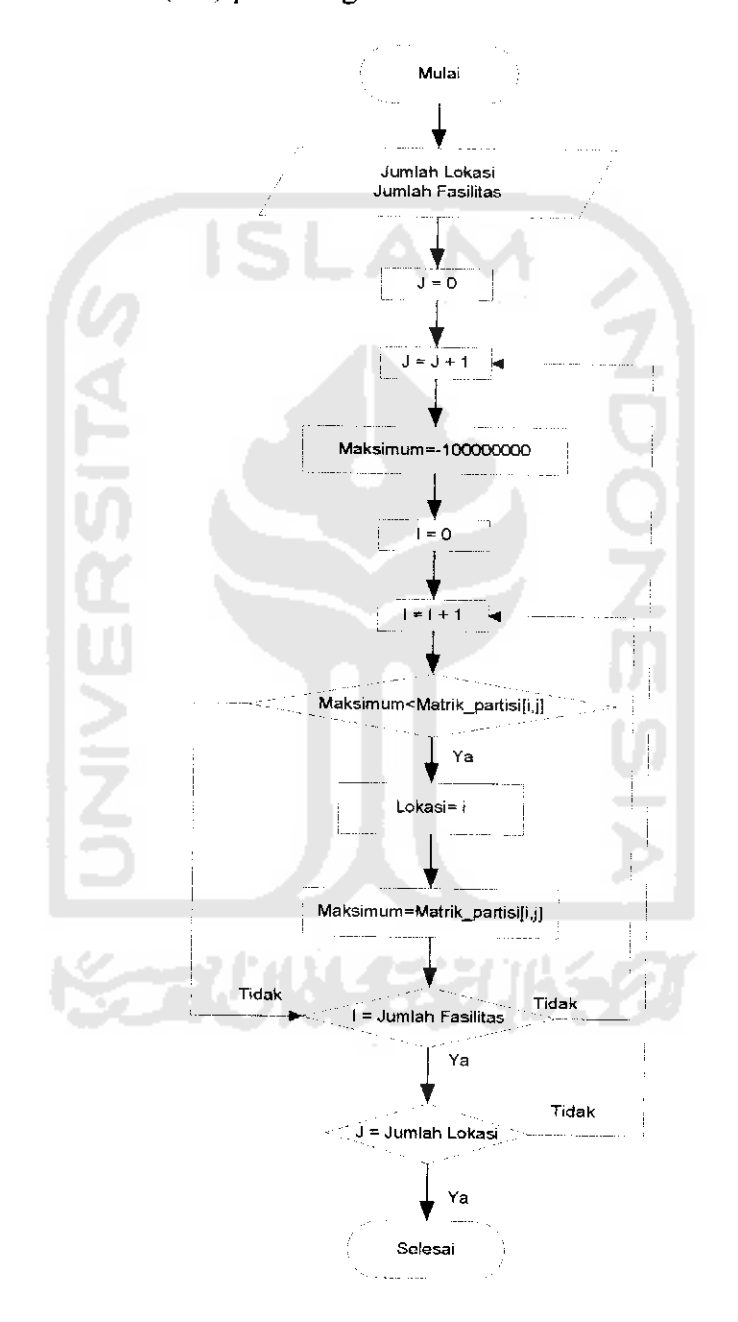

*Gambar 4.7*Diagram Alir Bagian Informasi Kelompok Lokasi

Dari diagram alir **{flowchart)** penentukan lokasi fasilitas dengan metode **fuzzy C-Means,** total cost dapat dijabarkan kedalam Gambar (4.8) pada diagram alir berikut:

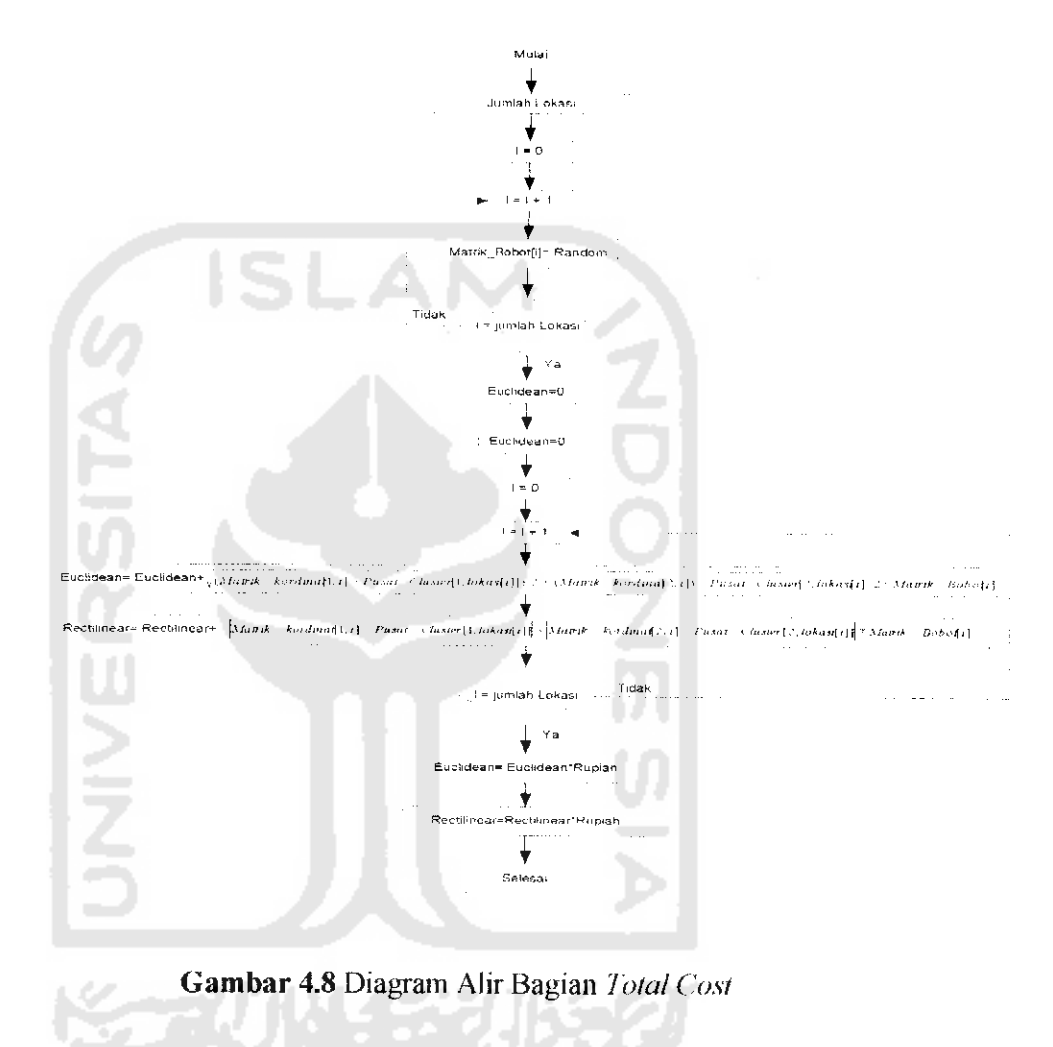

## *4.4 Perancangan Struktur Data*

## *Variabel Input*

Numbers Of Facility : Integer (1-50)

Numbers Of Location : Integer (1-500)

Rank : Integer (>1)

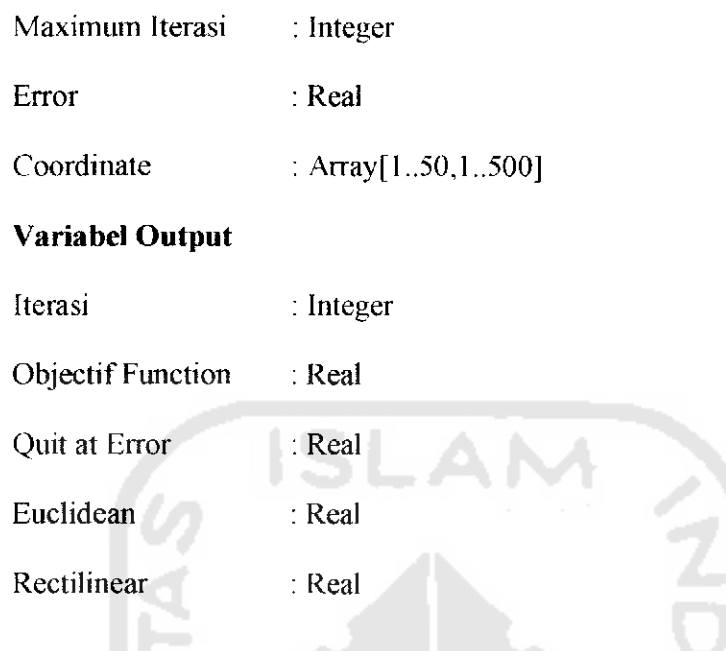

## *4.5 Rancangan Antar Muka*

Perancangan anttar muka dari perangkat lunak menentukan lokasi fasilitas dengan metode **Fuzzy C-Means** ini menggunakan perancangan model grafis. Perancang tersebut di bagi menjadi empat bagian antar muka menu utama, edit input data, report, help.

## *4.5.1 Rancangan Antar Muka Menu Utama*

Antarmuka ini merupakan form utama yang menghubungkan dengan form-form lain dan merupakan antarmuka untuk memulai proses menentuan lokasi fasilitas. Gambar (4.9) mengilustrasikan perancangan antarmuka menu utama.

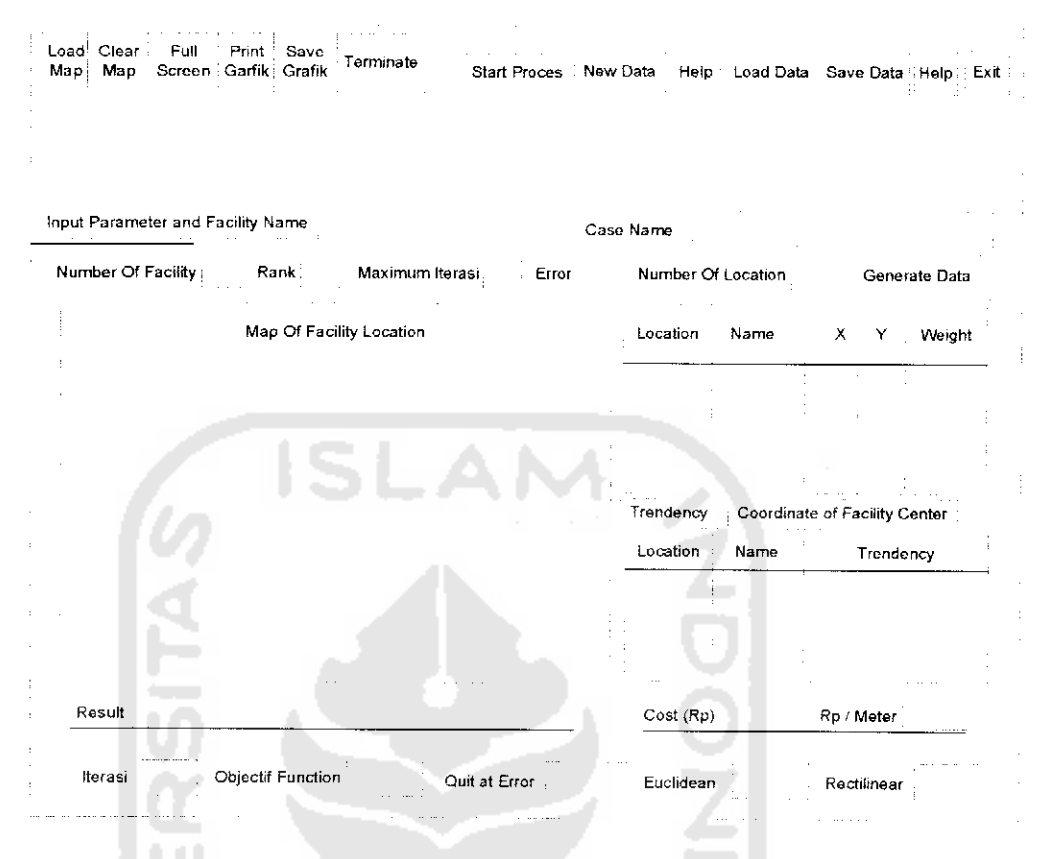

*Gambar 4.9* Rancangan Antarmuka **Menu Utama**

## *4.5.2 Rancangan Antar Muka Edit Input Data*

Fonn ini digunakan untuk mengubah nilai input parameter dan facility name digunakan untuk mengubah nama fasilitas yang akan menandakan sebagai pusat fasilitas pada peta lokasi fasilitas yang ada pada menu utama, Gambar (4.10) adaiah ilustrasi dari rancangan antannuka **Edit input** data.

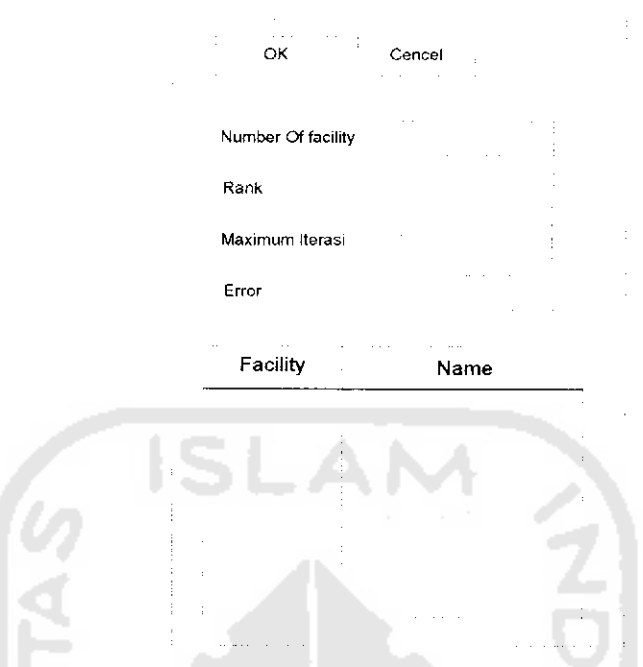

*Gambar 4.10* Rancangan Antannuka input parameter dan facility name.

Form ini digunakan untuk mengubah nilai input data coordinate, weight pada stringgrit. Gambar (4.11) adaiah ilustrasi dari rancangan antarmuka **Edit Input** data

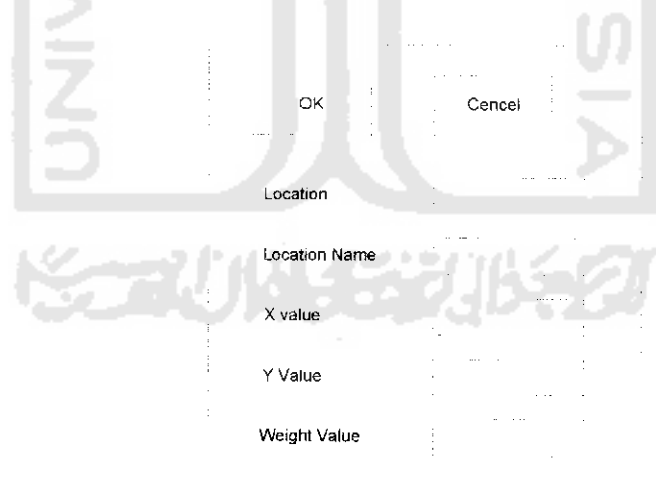

*Gambar 4.11* Rancangan Antannuka **Edit Input Data('oordlnate** dan **Weight.**

Fonn ini digunakan untuk menginputkan **Location Name** dan **Weight** saat menentukan lokasi pada peta secara manual, maka akan muncul form input weight dan location name. Gambar (4.12) Antannuka **input Weight** dan **Location Name.**

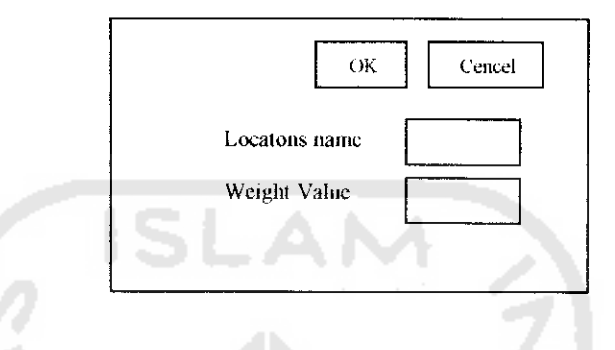

*Gambar 4.12* **Input Weight**dan **Location Name**

## *4.5.3 Rancangan Antar Muka Report*

Form ini digunakan untuk memberikan informasi hasil letak fasilitas. Gambar (4.13) adaiah ilustrasi dari rancangan antar muka report

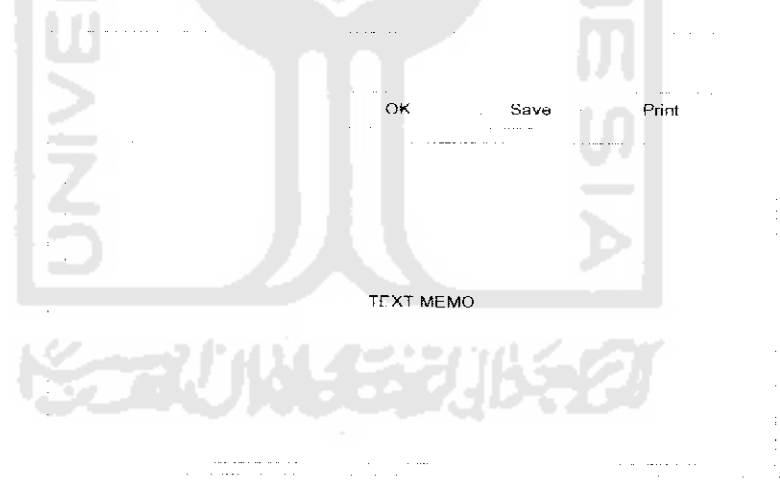

*Gambar 4.13* Rancangan Antannuka **Report**

### *4.5.4 Rancangan Antar Muka Help*

**Form** ini digunakan untuk membantu user dalam menggunakan sistem dan beberapa informasi lainnya yang berhubungan dengan sistem. Gambar (4.14) adaiah rancangan antannuka **help.**

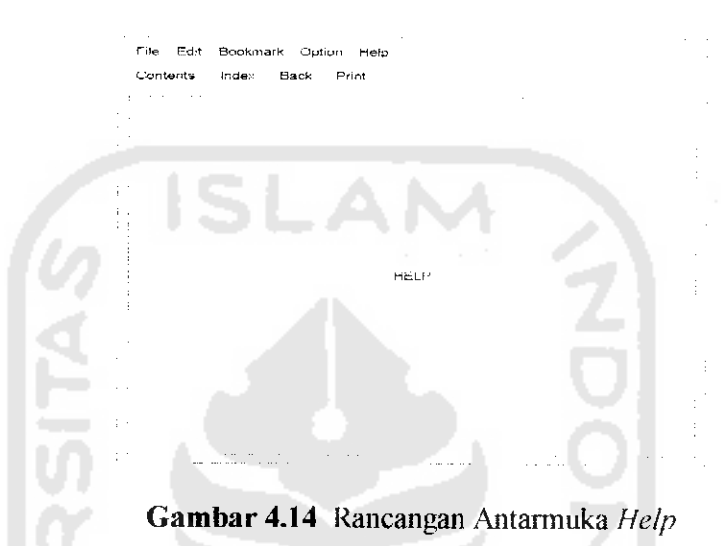

# *4.6 Perancangan File*

## *4.6.1 Perancangan Input*

Pada bagian **input** data, **file** yang digunakan sebagai masukan **file** adaiah **Numbers of Location** untuk banyaknya jumlah lokasi. **Coordinate** dan **Rang.** sedangkan untuk input data menggunakan file berekstensi .fcm yang diambil dari file yang telah disimpan sebelumnya dan berekstensi .txt untuk mengambil informasi yang pemah disimpan sebelumnya. Semua jenisdata seperti **Numbers of Facility, rank, Maximum Iterasi, dan Error** dimasukkan pada sebuah parameter.

#### 4.6.2 Perancangan **Proses**

Pada bagian proses, hasil dari proses penenftian lokasi fasilitas akan ditampilkan dalam bentuk peta lokasi fasilitas pada grafik maupun informasi

lertulis, data yang diproses adaiah semua data yang telah dimasukkan maupun datayang telah ditetapkan atau dinisilisasikan pada saat proses berlangsung.

## *4.6.3 Perancangan Output*

Pada bagian **output** data, **file** yang digunakan untuk menyimpan hasil dari proses penentuan lokasi fasilitas adaiah bempa file yang berekstensi **fern,** dan**file text** dengan ekstensi .txt untuk penyimpanan infonnasi hasil proses penentuan lokasi fasilitas.

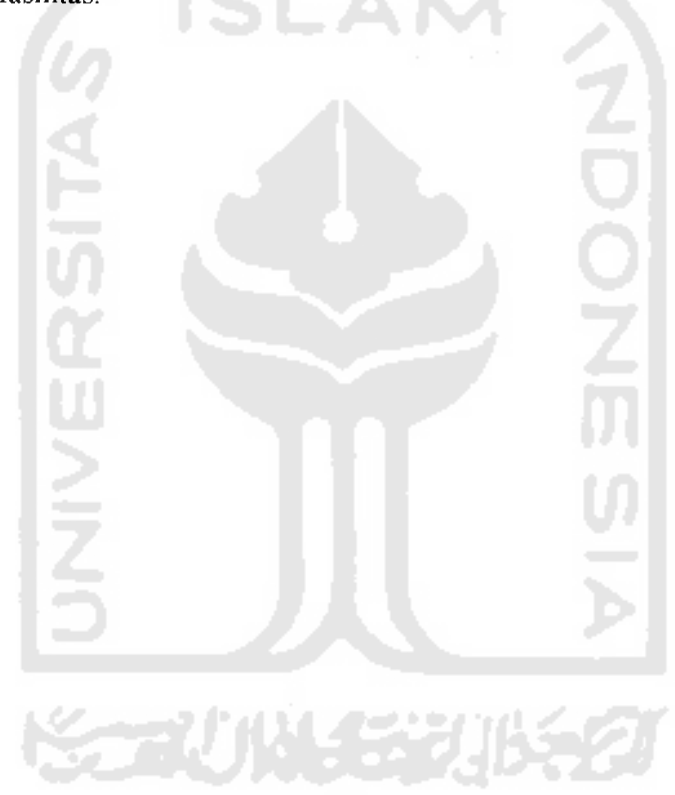